Supporto di piani di composizione a lunghezza variabile per i modelli di route di Cisco CallManager - un esercizio di progettazione di un modello di route che copre un piano di composizione nazionale  $\overline{\phantom{a}}$ 

## Sommario

Introduzione **Prerequisiti Requisiti** Premesse Progettare un dial plan che soddisfi i requisiti aziendali Configurare il dial plan in Cisco CallManager Verifica del piano di composizione Configurare il router per instradare le chiamate Riepilogo

## Introduzione

In questo documento viene descritto come fare in modo che Cisco CallManager chiami il numero PSTN (Public Switch Telephone Network) non appena viene composta l'ultima cifra.

# **Prerequisiti**

#### **Requisiti**

Nessun requisito specifico previsto per questo documento.

Questa configurazione è stata testata con la funzionalità Cisco CallManager versione 11.x e il software IOS® versione 12.1.3aXI5 IP plus impostata sul router gateway. L'esempio presuppone che il codice di accesso esterno di Cisco CallManager sia 0.

Le informazioni discusse in questo documento fanno riferimento a dispositivi usati in uno specifico ambiente di emulazione. Su tutti i dispositivi menzionati nel documento la configurazione è stata ripristinata ai valori predefiniti. Se la rete di produzione è operativa, valutare attentamente eventuali conseguenze derivanti dall'uso dei comandi.

## Premesse

Le installazioni di Cisco CallManager in Nord America sono in grado di utilizzare la macro '@' nei modelli di route per consentire l'utilizzo di dial plan a lunghezza variabile. Se un chiamante

compone un numero locale di sette cifre o un numero a distanza di dieci/undici cifre, la chiamata verrà inviata alla rete telefonica pubblica commutata (PSTN) immediatamente dopo la composizione dell'ultima cifra. Tuttavia, questa macro non funziona al di fuori del Nord America. In passato, i clienti hanno utilizzato il percorso alternativo dello 0.! per gestire le chiamate con dial plan di lunghezza variabile. Questo carattere jolly consente una stringa numerica chiamata di qualsiasi lunghezza, ma attende un timeout intercifra predefinito di dieci secondi prima di instradare il numero chiamato al dispositivo gateway. I clienti hanno la possibilità di abbreviare il timer, ma ciò può causare problemi con gli utenti che si fermano a metà chiamata. Cisco CallManager può interpretare la pausa come la fine del ritardo della composizione ed emettere un numero incompleto.

In alternativa, utilizzare il punto interrogativo '!' nel seguente esempio viene illustrato un caso aziendale relativo alla creazione di un piano di composizione a lunghezza variabile per uno schema di numerazione nazionale. Grazie a questo dial plan gli utenti possono comporre servizi, numeri informativi, locali e interurbani senza dover attendere il periodo di timeout.

Il codice di accesso internazionale utilizzerà ancora il punto interrogativo '!' , poiché non è possibile trovare una corrispondenza con tutti i dial plan esterni, questo normalmente non rappresenta un problema per la maggior parte degli utenti.

### Progettare un dial plan che soddisfi i requisiti aziendali

In questo esempio verrà creato un piano di composizione nazionale che corrisponde al sistema di numerazione nazionale australiano. L'applicazione di questi principi a tutti gli altri paesi dovrebbe essere semplice, a condizione che utilizzino un sistema numerico coerente per le chiamate locali e interurbane.

Il piano di composizione seguente è stato sviluppato per un CallManager che si trova in un'area regionale. Se si desidera avere più livelli di blocco delle chiamate che consentano l'accesso locale (solo area di scambio locale), regionale STD (su lunga distanza), statale STD, nazionale STD e ISD (internazionale). Questa operazione viene eseguita quando si creano corrispondenze granulari sui numeri composti e si separano i numeri con il prefisso locale (555XXXXX) dalle altre combinazioni di numeri. I diversi modelli di percorso sono stati inseriti in partizioni separate. Sono stati quindi creati gli spazi di ricerca del destinatario della chiamata che includevano le diverse partizioni. Ciò ha fornito un modo semplice di controllare l'accesso remoto da ogni ricevitore.

Nota: È necessario modificare questa area del dial plan in modo che si adatti ai numeri locali in cui si trova Cisco CallManager. I caratteri jolly [] consentono di specificare un intervallo di numeri, riducendo il numero complessivo di percorsi simili.

L'Australian Dial Plan consiste di numeri locali di otto cifre per l'area di scambio locale. Le prime due cifre del numero locale di otto cifre sono un codice regionale. Esiste un codice di accesso STD (Long Distance) a due cifre che funziona sulla base di uno stato (la cifra iniziale è sempre 0, ad esempio: 02) e utilizza 0011 come codice di accesso internazionale. I telefoni cellulari sono nella gamma 04XX XXXXXX. I servizi informativi gratuiti sono disponibili al numero 1-30X-XXXXXX, 1-800-XXXXXX , 1-900-XXXXXX o 13XXXX. Le chiamate di emergenza usano 000.

I servizi informativi Paycall 0055 non sono stati inclusi in questo piano di composizione, anche se ciò avrebbe potuto essere fatto facilmente. Se non si desidera accedere a questo servizio, anche se sarebbe stato facile specificare l'intervallo di numeri 0055XXXXXX come percorso, impostare l'opzione blocca questo percorso per bloccare le chiamate.

Si noti che questo non è un elenco esaustivo di tutte le possibili combinazioni. È probabile che ci siano altri numeri non elencati qui, quindi vale la pena indagare il piano di composizione particolare della vostra località. Le rubriche contengono spesso elenchi di indicativi di località e numeri di servizio/informativi.

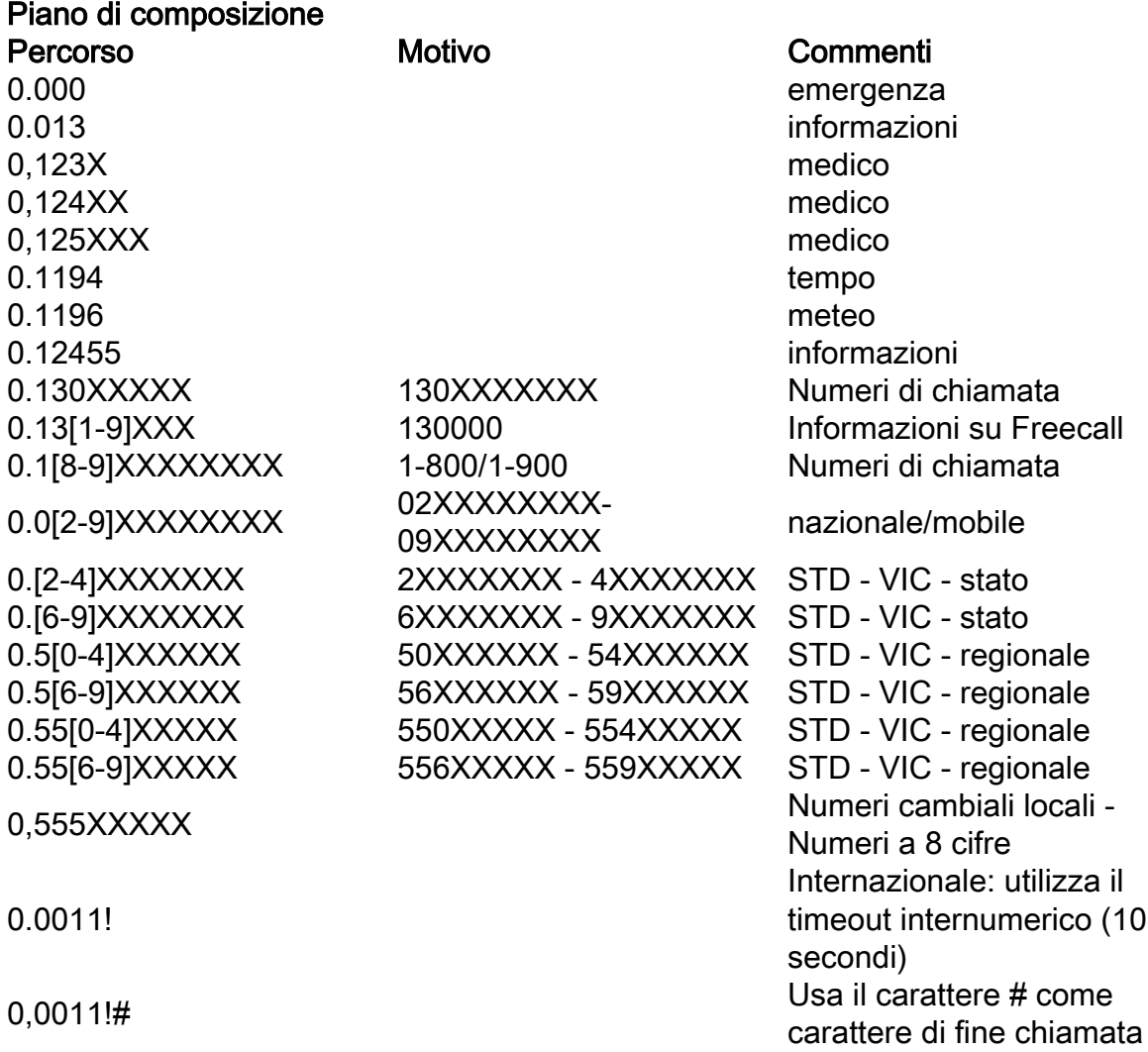

## Configurare il dial plan in Cisco CallManager

Seguire la procedura descritta di seguito per configurare il dial plan in Cisco CallManager.

- 1. Immettere il codice di accesso 0 '.' come delimitatore del codice di accesso. Aggiungere i caratteri jolly o le cifre del pattern di route.
- 2. Verificare che le opzioni **Instrada questo** motivo e **Fornisci segnale di linea secondario** siano impostate.
- 3. Puntare il percorso verso un dispositivo gateway (H323, MGCP, ASA o SDA).
- 4. Se il dispositivo gateway è MGCP, ASA o SDA (protocollo Skinny), il codice di accesso deve essere scartato. In Trasformazioni parte chiamata impostare le cifre da ignorare su <prepunto>.
- 5. Se il dispositivo gateway è un gateway H323 basato su IOS, il codice di accesso deve essere passato con le cifre chiamate. In Trasformazioni parte chiamata impostare le cifre da ignorare su <none>.
- 6. Inserire il pattern di stesura nel database.
- 7. Se il dispositivo gateway è un gateway H323 basato su IOS, passare a [Configurazione del](/content/en/us/support/docs/voice-unified-communications/unified-communications-manager-callmanager/6361-dp-isdn-gateway.html#topic4)

#### Verifica del piano di composizione

Verificare il piano di composizione esaminando il contenuto della schermata Configurazione serie percorso.

Una volta configurata, la configurazione del dial plan di Cisco CallManager deve essere simile alla seguente:

#### Configurare il router per instradare le chiamate

In questa sezione viene spiegato come configurare un gateway Cisco IOS come gateway CallManager H323.

Sul peer di composizione POTS del router gateway che punta alle porte PSTN, utilizzare un modello di destinazione di '0' per corrispondere alla cifra iniziale (codice di accesso) delle cifre composte da CallManager. Questa corrispondenza esplicita sullo '0' causerà la rimozione dello 0 iniziale dal peer di composizione, quindi verrà inviato il resto del numero chiamato. come mostrato nel segmento di configurazione riportato di seguito.

```
!
```
dial-peer voice 100 porte

chiamata diretta verso l'interno

!— DID per chiamate in arrivo

modello di destinazione 0

!— 0 viene eliminato quando si effettua una chiamata

porta 1/0:15

!— Dirigere la chiamata al PRI

porta 1/0

!

Non sono necessari altri dispositivi peer di composizione POTS a meno che non vi siano più porte POTS che confluiranno in un gruppo di risposta. Ad esempio, se si hanno due porte FXO, i peer di composizione avranno questo aspetto:

!

dial-peer voice 100 porte

modello di destinazione 0

```
porta 1/0/0
```

```
!
```
dial-peer voice 101 porte

```
modello di destinazione 0
```
porta 1/0/1

!

Le chiamate passeranno quindi attraverso queste due porte vocali configurate.

## Riepilogo

Le installazioni di Cisco CallManager al di fuori del Nord America non sono in grado di utilizzare la macro '@' route pattern incorporata, in quanto riguarda solo il piano di numerazione del Nord America. Quando si utilizza la procedura descritta in questa nota sull'applicazione, è possibile sviluppare dial plan locali per i sistemi CallManager che eliminano la necessità di attendere un timeout interdigit e consentono di effettuare chiamate non appena il numero minimo richiesto di cifre è stato inserito sui telefoni cellulari.